# Workshop on World Modeling・Workshop on Methods of Human Security Studies 2005 Summer Semester

Presiding Professor: Susumu Yamakage TA: TakutoSakamoto, KazutoshiSuzuki, Hiroyuki Hoshiro, Katsuma Mitsutsuji, Kazuya Yamamoto

# Lecture Three: The Agent Moves! (May 10th)

#### ●Outline

○Confirm proper installation

○Previous assignment: Segregation Model, Prisoner's Dilemma Model

○Create a new model

○Create a tree structure; Space, Agent and Output

○Rule: Rule Editor and Execution Order

○Grammar(「Forward」「Turn」「Substitution」「My.」「Random Number」)

○Assignment

#### ● Confirm proper installation

Has everyone safely installed KK-MAS on their home and school PCs? More important, are these performing properly? Make sure to report status to the professor.

●Previous assignment: Segregation Model, Prisoner's Dilemma Model Eight reported back. (Segregation: seven students,PD; two and a half students)

● Create a new model and tree structure

>If you activate KK-MAS, a screen to create a new model will appear automatically.

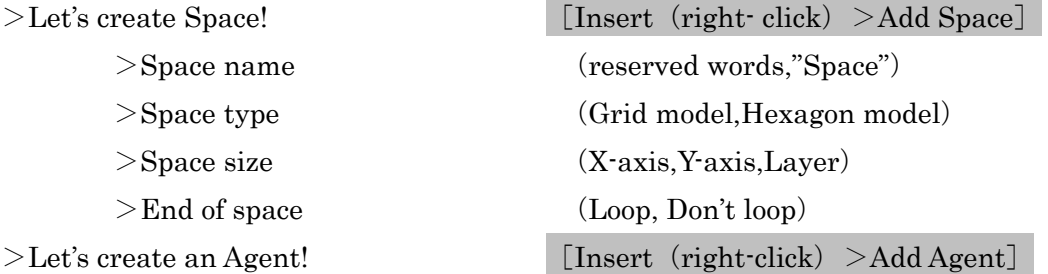

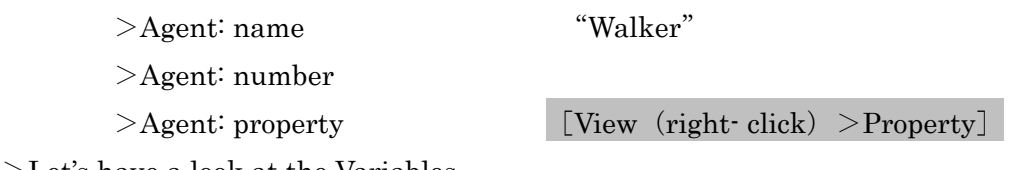

>Let's have a look at the Variables.

In creating a model, agents come with several variables.

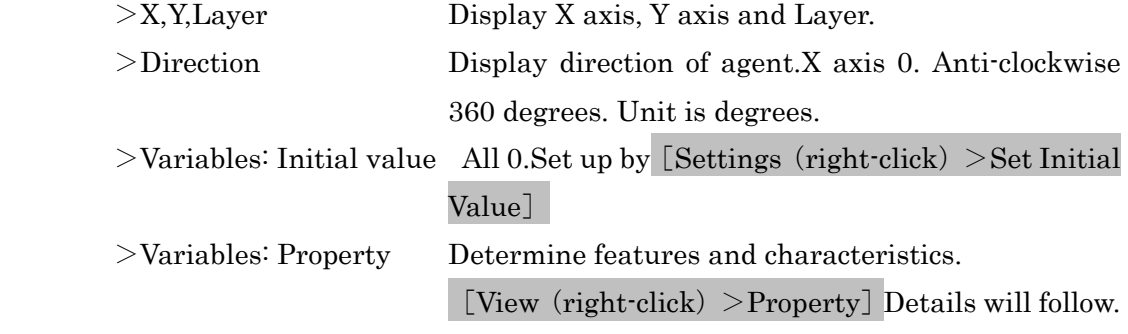

 $\geq$ Let's add one new variable. [Insert (right-click)  $\geq$ Add Variable] You are able to add variables freely. This agent (Walker) is expected to move around,so a variable indicating his speed ("Speed") will be added.

>Variables: Type This is type for each value of variable. Need to set type for all variables. Use real numbers.

○The tree structure is tentatively set. The picture appears as such…The tree can be redrawn whenever necessary.

●Set outputs

We have created agents and space. But without setting the outputs, we can neither see nor show them. [Settings>Outputs>Add (Map)] will display space. [Map Element  $List > Add$ ] will display agents.

- >The full cast of performers are ready.「Walker」will appear with the push of the button.
- $>$ By setting the outputs, you can set the Map, Time Series Graphs, Bar Graphs, Value Screen and Data Files as well. (shown in former task) Details on such settings will follow.

●Rule: Rule Editor and Execution Order (abbreviated version)

 $>$ With no instructions so far, the agents stand still. Once we write-in instructions, these performers or players will start to move. You can write-in rules by opening the (Rule Editor) [View (right click) >Rule Editor] Double–click will also work.

# Agt\_Init{} Initial rule is executed once, when the agent is first created. Initial setting is done here and not with the tree. Agt\_Step{} Execution rule which is executed at every step is written here.

○Execution order will be explained in detail, later.(Note: this is of crucial importance) ○Now you are prepared to write-in the rules.

 $\hat{\varphi}$  [Settings>Run Preferences>GC Interval] Change 10 to 1.

## ●Today's Grammar Tips

Basic rules in writing rules for「Forward」「Turn」and in handling numbers and variables.

# Forward (

Proceed forward, this distance.  $(=$  forward as I see it) e.g. Forward(1)

## Turn (

Turn left, this angle. (degrees) Change of Direction.  $e.g., Turn(1), Turn(-10)$ 

## My.

Used when agent designates his own variable. e.g.,My.X, My.Y, My.Direction

#### =

Grammar to order replacing. Replace left hand variable with right hand figure. e.g.,  $My.X = 25$  (Switch my X axis to 25)

## $rnd()$

Uniform random number that is more than 0 and less than 1.  $e.g., My.Speed = rnd() * 10$  (

#### int( )

Round off, here. **Example**; If  $3.1415$ , it would be  $3$ .  $e.g., My.Speed = int(rnd(*10))$  (

#### ●Agenda

- [1] Walker takes forward strides, one at a time towards X axis.
- [2] Walker takes forward strides, one at a time towards Y axis.
- [3] Walker takes forward strides, one at a time towards top right hand corner at 45 degrees.
- [4] Walker takes forward strides, which is turning 5 degrees left, one at a time.
- [5] Walker takes forward strides, which is turning 3 degrees right, one at a time.
- [6] Ten Walkers walk straight forward from the epicenter of the space, toward different directions.
- $\lceil 7 \rceil$  Ten Walkers walk at different velocity, from the epicenter of the space, toward different directions.
- [8] Ten Walkers walk at different speed every time from the epicenter of the space, toward different directions.
- [9] Walker draws the biggest possible circle, without once getting out of space.
- [10] Intoxicated: totally drunk.
- [11] Skating from the origin to the epicenter of the space, how many spins can the figure skater do?